# 戴尔外置 **USB** 超薄 **DVD-ROM** 光驱**-DR316**

用户指南

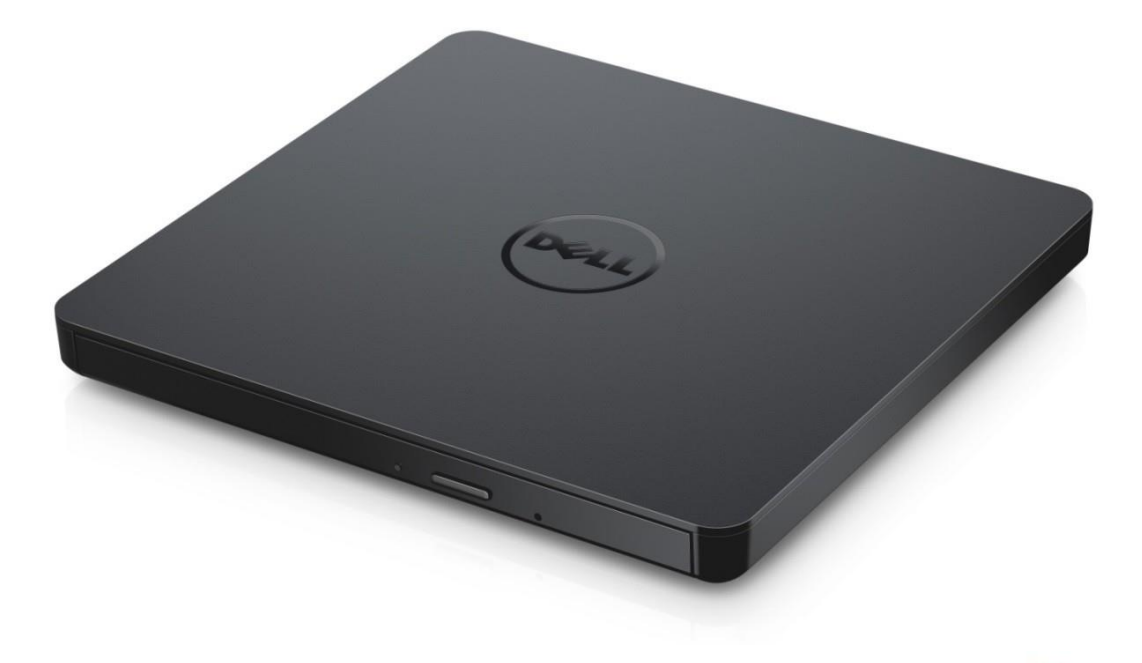

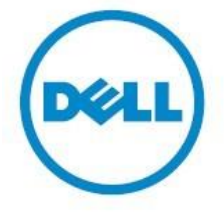

- ▲ 注: "注"表示有助于您更好地使用计算机的重要信息。
- 1 小心: "小心"表示如果不遵循说明可能会损坏硬件或丢失数据。
- ▲ 警告: "警告"表示可能会造成财产损失、人身伤亡。

**© 2021** 戴尔公司版权所有。本产品受美国和国际版权和知识产权法的保护。戴尔和戴尔徽标是戴尔公 司在美国和/或其他司法管辖区的商标。本文中提及的所有其他标志和名称可能是其各自公司的商标。 2021-01 Rev. A00

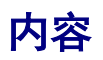

a. 戴尔外置 USB 超薄 DVD-ROM 光驱-DR316

b. USB Y 型缆线 (600 mm)

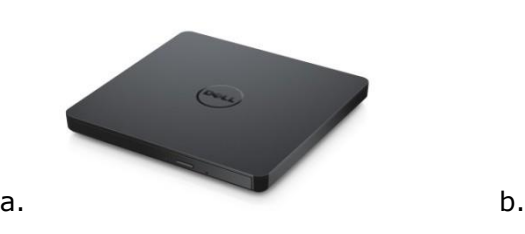

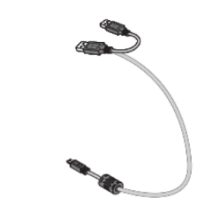

# 索引

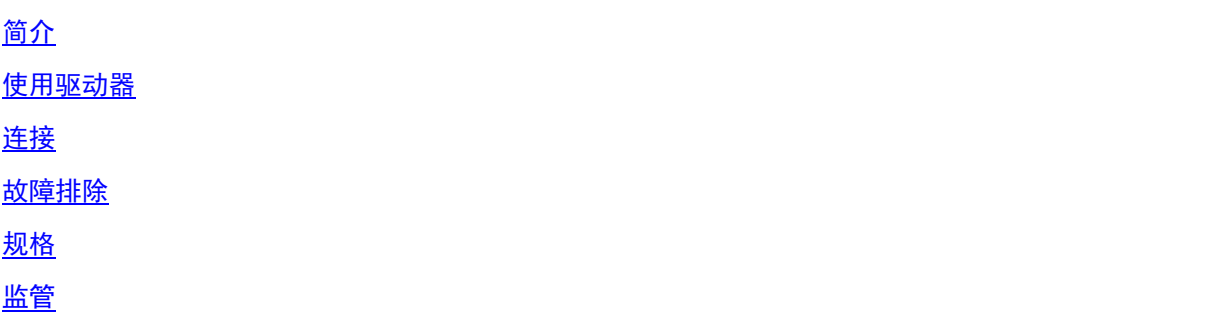

本文件中的信息如有更改,恕不另行通知。

### <span id="page-4-0"></span>驱动器说明

这是一款可读取 CD 和 DVD 媒体的只读型驱动器(对于特殊媒体形式,请参阅"规格"部分)。此驱 动器具有超薄的外形。

### 驱动器特征

- USB 2.0 接口 (480 Mbps)。
- 托盘式便携轻薄型 USB DVD-ROM 驱动器。
- 兼容 CD-R/RW, DVD-R/RW/RAM/+R/+RW/+R DL/-R DL, M-DISC (DVD+R SL) 读取。
- 兼容 CD 家族 和 DVD-ROM 读取。
- 通过预防功能得到改进的缓存欠载错误处理能力。
- 同时支持 12 cm 和 8 cm 格式的标准圆形光盘。
- PC USB 供电,无需 AC 电源适配器。
- 用于在光驱由计算机供电时弹出光盘的弹出按钮。
- 用于在驱动器出现故障或断电时手动弹出光盘的紧急弹出孔。

# <span id="page-5-0"></span>使用驱动器

### 前面板

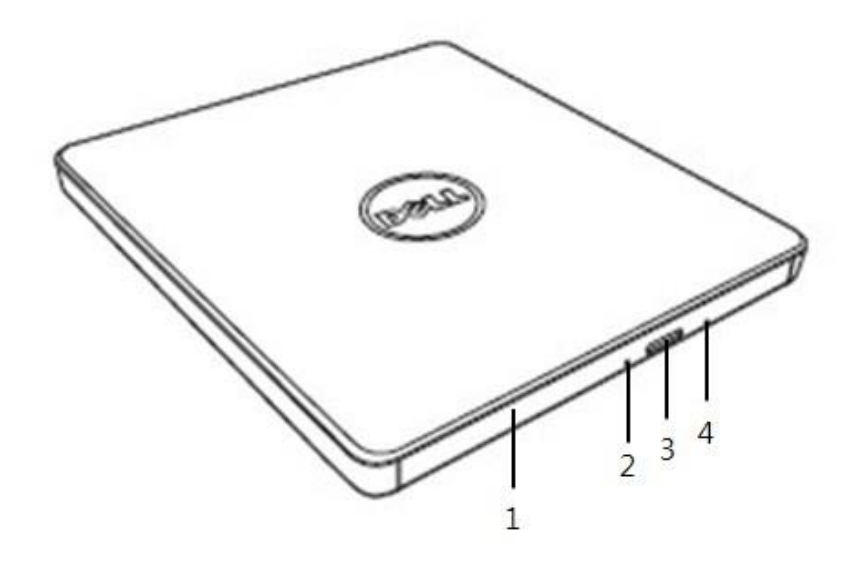

#### 1. 光盘托盘

当按下弹出按钮时光盘托盘会自动弹出。将光盘放入托盘时请确认光盘标签正面朝上。非放入 光盘或者取出光盘时,托盘应保持关闭状态。

#### 2. 指示灯

当驱动器正在运作时,指示灯会闪烁。

#### 3. 弹出按钮

按下此按钮打开光盘托盘。此按钮仅在驱动器通电时有效。

#### 4. 紧急弹出孔

如果按下弹出按钮时无法打开光盘托盘,请关闭计算机电源,在此孔中插入别针或展开的回形 针,用力推压。请参阅下方的紧急弹出说明。

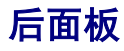

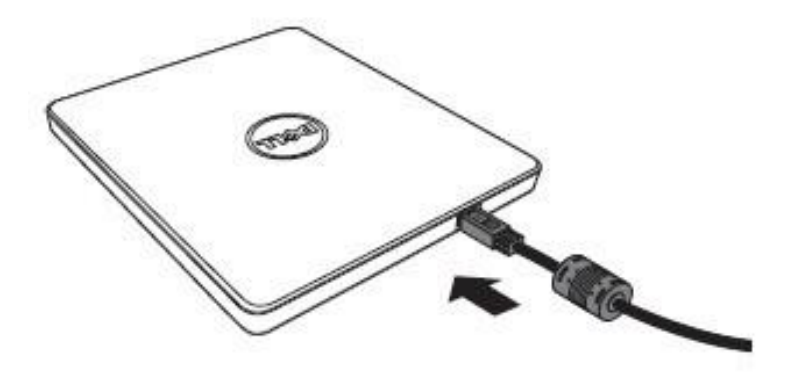

**1. USB** 端口 连接到计算机上的 USB 端口。

### 驱动器操作:

#### 放入光盘

- 按下弹出按钮。光盘托盘将被弹出。
- 将光盘居中放置在托盘上,带标签的一面朝上。
- 将光盘按压到主轴上直至其固定为止。
- 用手推动光盘托盘,直到其完全关闭。

#### 取出光盘

- 按下弹出按钮。光盘托盘将被弹出。
- 取出光盘。
- 用手推动光盘托盘,直到其完全关闭。

2 注: 在某些驱动器活动期间,即使按下"弹出"按钮,驱动器也不允许托盘打开。

#### 使用指南

- 当光盘托盘处于打开或关闭状态时,请勿向下按压。
- 请勿在光盘托盘上放置其它物体。
- 切勿使用损坏、破损、划伤或变形的光盘。
- 当不使用驱动器时,请保持光盘托盘处于关闭状态。

注:高速驱动器将使光盘高速运转。如果光盘标签仅有半面含有内容,或盘面存在轻微不平衡, 高速运转将极大地加剧此类不平衡现象,使得驱动器振动或发出类似风扇转动的噪音。这属于高 速技术的固有现象,并不表示驱动器出现问题。

#### 紧急弹出

如果弹出按钮遭软件禁用或出现电源故障,可以按照以下步骤从驱动器中取出光盘。

- 1. 关闭计算机电源。
- 2. 将一根直径较小的杆或硬金属丝(直径约 1.2 毫米 [0.047 英寸] 的拉直回形针)插入紧 急弹出孔并用力推压。
- 3. 光盘托盘将弹出约 10 毫米(0.39 英寸)。请将光盘托盘拉出。
- 注:插入深度请勿超过 *20* 毫米(*0.79* 英寸)。 *插入超过 20 毫米(0.79 英寸)可能会损坏驱动器。*

### 清洁介质

如果光盘上沾有灰尘或指纹,请用软布从中心向边缘擦拭。

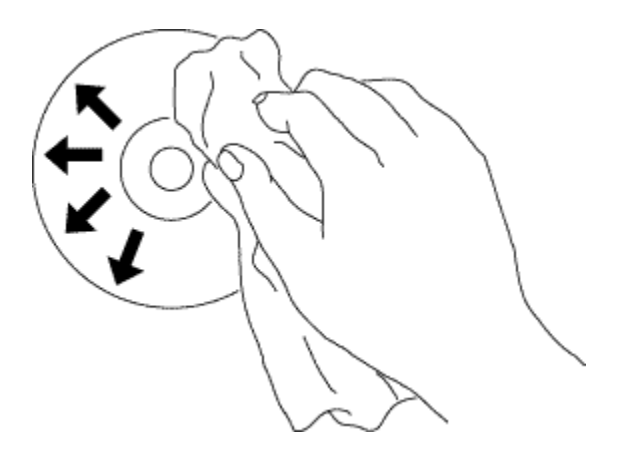

<mark>/!</mark> 小心:请勿使用苯、油漆稀释剂、唱片清洁剂、溶剂或防静电剂。这会对光盘造成损坏。

### 安全说明

- 请勿突然将驱动器从寒冷的位置移到温暖的位置。冷凝现象可能会导致其出现异常状况。
- 在移动驱动器之前,请取出光盘,以防光盘损坏。
- 除断电情况外,请勿使用紧急弹出功能。
- 请避免液体或金属等异物进入驱动器内,如有异物进入驱动器内,请及时向您购买该驱动器 的经销商进行咨询。
- 在驱动器运行时,请勿中断电源。
- 请勿尝试打开外壳。为了降低触电风险,请勿移除外壳。驱动器内部无用户可自行维修的 部件。如需维修服务,请联系专业维修人员。
- 在驱动器运行时,请勿移动或摇动驱动器,否则可能会损坏光盘。
- 请注意处理静电敏感设备;您可以使用防静电产品,如腕带、鞋跟带和垫子,以保护您的 身体免受静电影响。
- 请勿通过规定以外的任何方式连接延长缆线。
- 未经监督,本驱动器不得供幼儿或体弱者使用。请注意监督,勿让幼儿玩弄驱动器。

#### 清洁驱动器

不建议清洁驱动器内部。

# <span id="page-9-0"></span>连接

### 安装

这些说明适用于大多数计算机。

#### 连接前

- 在将驱动器连接到计算机之前,请确保您的计算机具有开放式 USB 端口。
- 将驱动器连接到错误的接口端口会导致其出现故障。 在连接驱动器时,请遵循以下说明。

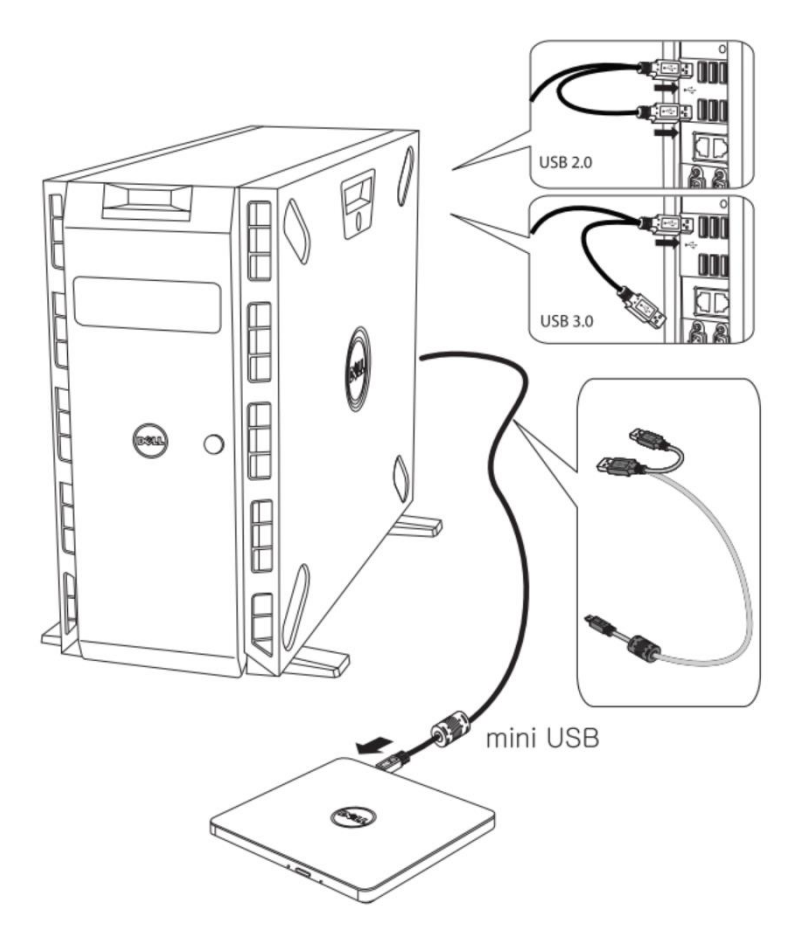

#### 连接到计算机

- 1. 将 USB 缆线连接到驱动器和计算机上的 USB 接口。 该便携式 USB 驱动器无电源开关。 当驱动器连接到计算机时会自动开启。
- 2. 确认计算机是否检测到驱动器。

### 延长缆线的使用

### 断开

断开程序因您的操作系统 (OS) 而异。 该驱动器支持 Windows 的即插即用功能,可通过执行以下操作断开连接和重新连接:

- 1. 停止正在使用光盘驱动器的应用程序。
- 2. 点击位于任务栏上的安全删除硬件图标"
- 3. 从弹出式菜单中选择要移除的项目。
- 4. 移除 USB 缆线。

注:当驱动器上的工作指示灯闪烁时,或在计算机启动期间,请勿移除 *USB* 缆线。

# <span id="page-11-0"></span>故障现象和解决方案

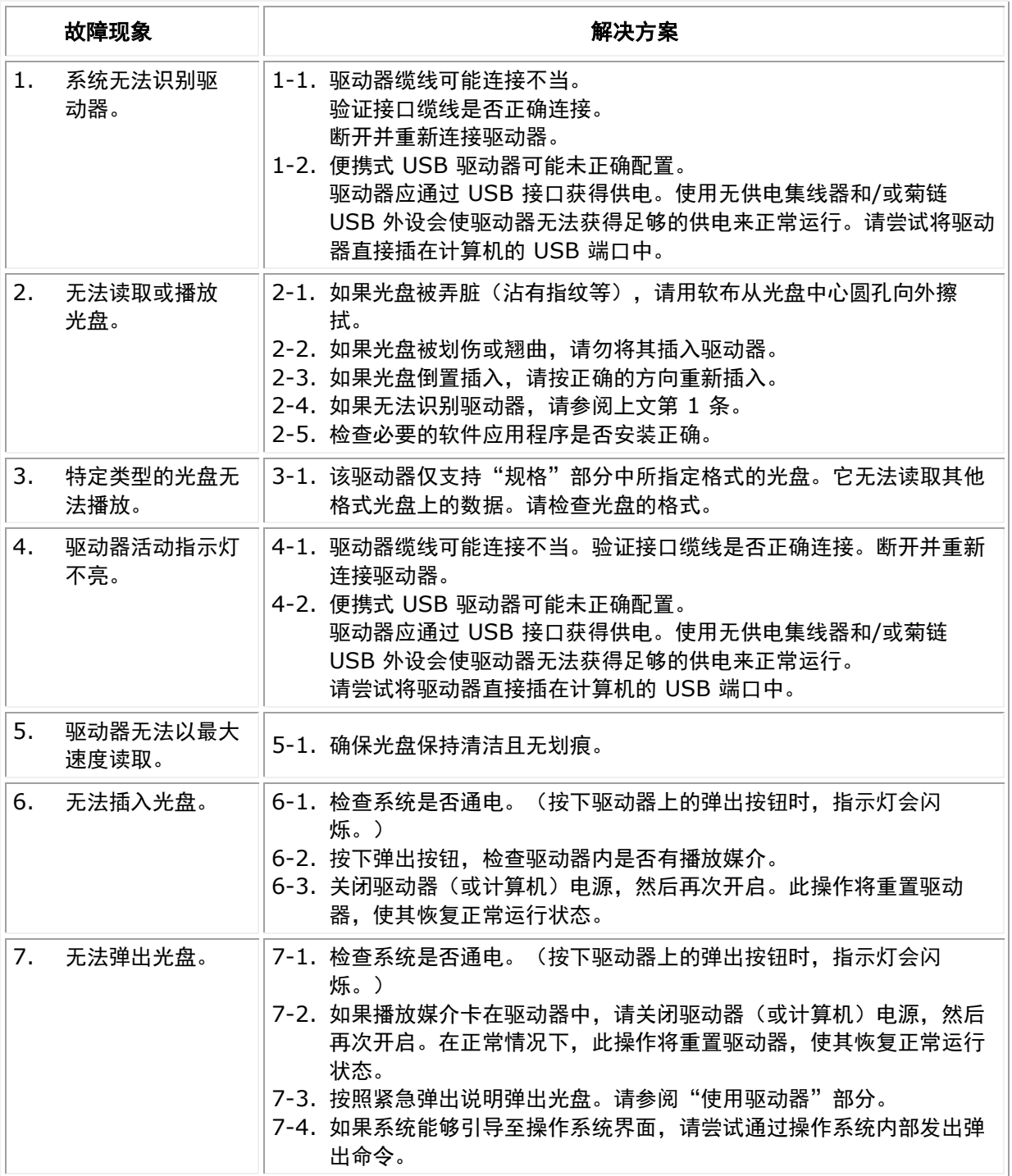

<span id="page-12-0"></span>注:这些规格由制造商提供,仅供参考,并不构成戴尔对您担保的扩展。戴尔的 *担保条款包含在系统附带的说明文件中。* 

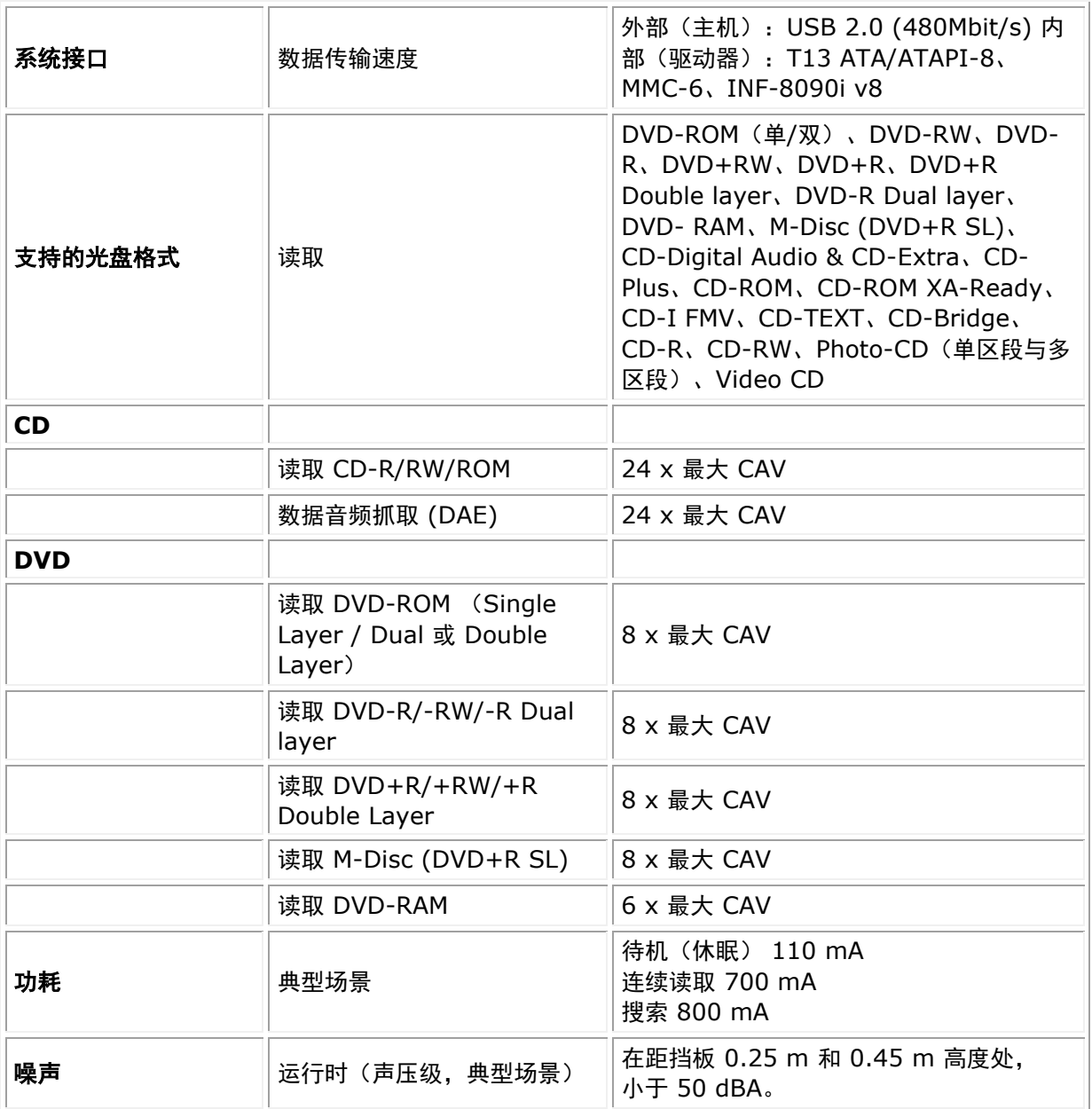

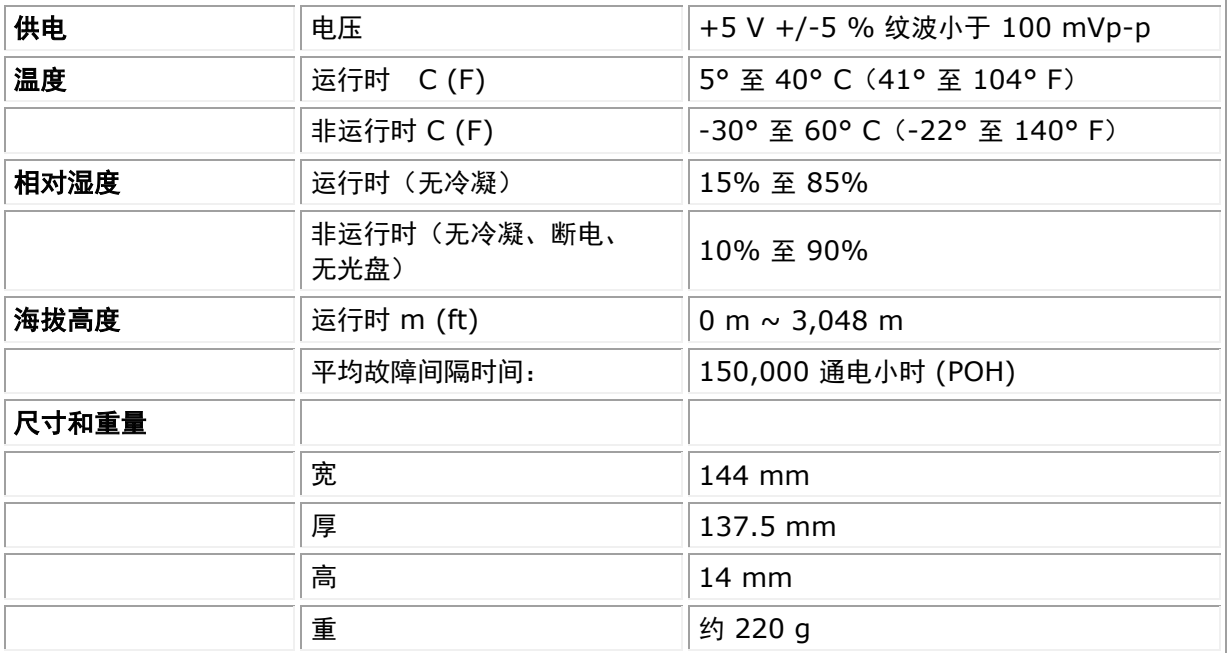

# <span id="page-14-0"></span>监管

## 监管信息

Dell DVD-ROM 驱动器\_DR316 (DD-8DENH) 符合 FCC/CE 认证规则,并遵守全球法规遵从、 工程和环境事务要求。

#### 联系戴尔

- 1. 请访问 [www.dell.com/support](http://www.dell.com/support)
- 2. 选择您所需的支持服务类别
- 3. 根据您的需要选择适当的服务或支持链接。